## **A** CAUTION:

Before you set up and operate your Dell™ computer, see the safety instructions in the *Product Information* Guide. See your Owner's Manual for a complete list of features.

**NOTE:** Because the battery may not be fully charged, use the AC adapter to connect your new computer to an electrical outlet the first time you use the computer

**NOTE:** Ensure the power cord is firmly connected to the AC adapter. A proper connection is indicated by a green LED light on the AC adapter.

#### ▲ 警告:

安装和操作您的 Dell™ 计算机之 前,请参阅《产品信息指南》中 的安全说明。有关完整的功能列 表,请参阅《用户手册》。

注: 由于电池可能没有完全充 电, 在第一次使用计算机时请使 用交流适配器将您的新计算机和 电源插座相连接。

注: 请确保电源线已牢固地连 接到交流适配器。交流适配器 上的绿色 LED 指示灯表明已妥当

#### ▲ 警告:

安裝和操作 Dell™ 電腦前,請參 考「產品資訊指南」中的安全說 明。請參考「擁有者手冊」瞭解 完整的功能清單。

註:因為電池可能不完全充電, 當您第一次使用電腦時,請使用 交流電變壓器來連接您的新電腦 至電源插座

註:確定電源線已穩固地連接至 交流電變壓器。在交流電變壓器 上的綠色 LED 指示燈表示已適當

#### ▲ 警告:

Dell™ コンピュータをセットアップ してお使いになる前に、『製品情報 ガイド』にある安全についての注意 事項を読んで、その手順に従ってく ださい。詳細な機能の一覧について は『オーナーズマニュアル』を参照 してください。

メモ:バッテリはフル充電されてい ない場合がありますので、コンピュー タを初めて使用するときは、AC アダ プタを使って新しいコンピュータを コンセントに接続してください。

**メモ:**電源コードがしっかりと AC アダプタに接続されていることを確 認してください。正しく接続される と、AC アダプタの LED ライトが緑 色になります。

## ▲ 주의:

Dell™컴퓨터를 설치하여 작동하 기 전에 [*제품 정보 안내*]에 있 는 안전 지침을 참조하십시오. 모든 기능에 대해 [소유자 매뉴 *얼*]을 참조하십시오.

주: 전지가 완전히 충전되지 않 을 수 있으므로 컴퓨터를 처음 사용시 AC 어댑터를 사용하여 새 컴퓨터에 전원을 연결하십시오.

주: 전원 코드가 AC 어댑터에 제 대로 연결되어 있는지 확인하십 시오. AC 어댑터의 녹색 LED 표시 등이 켜져 있으면 제대로 연결된 것입니다.

## Connect the AC Adapter

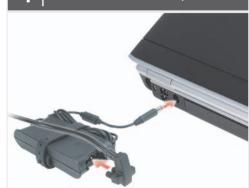

连接交流适配器 連接交流電變壓器 AC アダプタを接続します AC 어댑터 연결

### Connect the Modem and Network (cables not included)

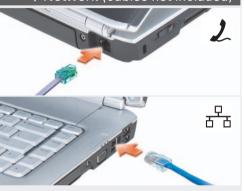

连接调制解调器和网络(电缆未包括) 連接數據機與網路(不包括連接線) モデムおよびネットワークを接続します (ケーブルは同梱されていません) 모뎀 및 네트워크 연결 (케이블 포함 안

## Press the Power Button

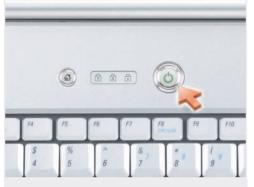

按电源按钮 按下電源按鈕 電源ボタンを押します 전원 단추 누르기

## Turn on Wireless

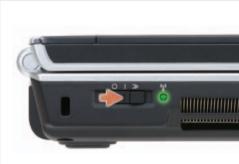

打开无线 開啓無線切換開關 ワイヤレスのスイッチを入れます 무선 켜기

## About Your Computer | 关于您的计算机 | 關於您的電腦 | お使いのコンピュータについて | 컴퓨터 정보

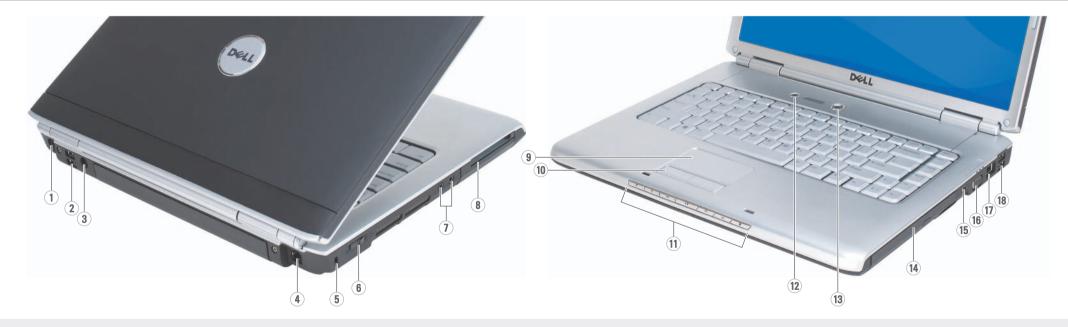

- 1. S-video connector 2. USB connectors (2)
- 3. AC adapter connector
- 4. modem connector
- 5. security cable slot 6. wireless network switch
- 7. audio connectors (2)
- 8. ExpressCard slot
- 9. touch pad
- 10. touch pad buttons (2) 11. media buttons
- 12. Dell MediaDirect™ button
- 13. power button
- 14. optical drive
- 15. 1394 connector
- 16. video connector
- 17. network connector 18. USB connectors (2)

- 2. USB 连接器 (2 个) 3. 交流适配器连接器
- 4. 调制解调器连接器 5. 安全缆线插槽
- 6. 无线网络开关
- 7. 音频连接器 (2 个)
- 8. ExpressCard 插槽 9. 触摸板
- 10. 触摸板按钮 (2 个)
- 11. 介质按钮
- 12. Dell MediaDirect™ 按钮
- 13. 电源按钮
- 14. 光盘驱动器
- 15. 1394 连接器
- 16. 视频连接器 17. 网络连接器
- 18. USB 连接器 (2 个)

- 1. S 视频连接器
  - 2. USB 連接器 (2個)
    - 3. 交流電變壓器連接器 4. 數據機連接
      - 5. 安全纜線插槽
        - 6. 無線網路切換開關

1. S-video 連接器

- 7. 音效連接器(2個)
- 8. ExpressCard 插槽
- 9. 觸控墊
- 10. 觸控墊按鈕(2個)
- 11. 媒體按鈕
- 12. Dell MediaDirect™ 按鈕 13. 電源按鈕
- 14. 光碟機
- 15. 1394 連接器
- 16. 影像連接器 17. 網路線插口
- 18. USB 連接器(2個)

- 1. S ビデオコネクタ
- 2. USB コネクタ (2) 3. AC アダプタコネクタ
- 4. モデムコネクタ
- 5. セキュリティケーブルスロット
- 6. ワイヤレスネットワークス イッチ
- 7. オーディオコネクタ (2)
- 8. ExpressCard スロット 9. タッチパッド
- 10. タッチパッドボタン (2) 11. メディアボタン
- 12. Dell MediaDirect™ボタン
- 13. 電源ボタン 14. 光学ドライブ
- 15. 1394 コネクタ
- 16. ビデオコネクタ 17. ネットワークコネクタ
- 18. USB コネクタ (2)

- 1. S-video 커넥터
- 2. USB 커넥터 (2)
- 3. AC 어댑터 커넥터
- 4. 모뎀 커넥터
- 5. 보안 케이블 슬롯
- 6. 무선 네트워크 스위치
- 7. 오디오 커넥터 (2) 8. ExpressCard 슬롯
- 9. 터치패드
- 10. 터치패드 단추(2) 11. 매체 단추
- 12. Dell MediaDirect™ 단추
- 13. 전원 단추
- 14. 광 드라이브 15. 1394 커넥터
- 16. 비디오커넥터
- 17. 네트워크 커넥터
- 18. USB 커넥터 (2)

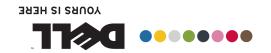

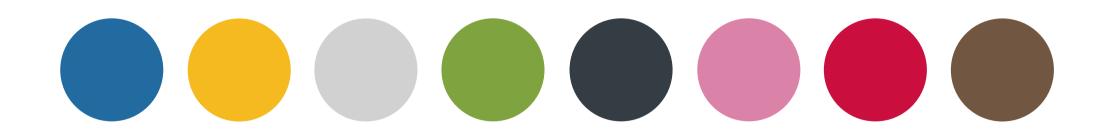

**水草七紫安** 幽雷幾安 でペイペチのダーエンベロ 下谷 日平店

# Dell" INSPIRON" 1520/1521 SETTING UP YOUR COMPUTER

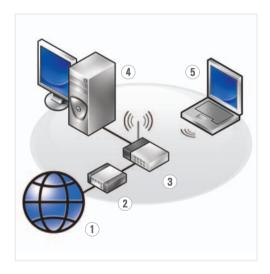

## Wireless Network (Optional)

- 1. Internet service
- cable or DSL modem
  wireless router
- desktop computer with network adapter (optional)
- 5. portable computer with wireless network card

See the documentation for your computer or router for more information about how to set up and use your wireless network.

#### 无线网络(可选)

- 1. 互联网服务 2. 电缆或 DSL 调制解调
- 器 器
- 3. 无线路由器 4. 带有网络适配器(可
- 选)的台式计算机 5. 带有无线网卡的便携 式计算机

请参阅您计算机或路由 器的说明文件以获得有 关如何安装及使用无线 网络的详细信息。

## 無線網路(可選)

- 1. 網路服務
- 2. 連接線或 DSL 數據機 3. 無線路由器
- 4. 隨附網路配接器的桌
- 上型電腦(可選) 5. 隨附無線網路插卡筆 記型電腦

請參閱您的電腦或路由 器的說明文件以瞭解更 多有關如何設定與使用 無線網路的資訊。

#### ワイヤレスネットワーク (オプション)

- 1. インターネットサー ビス
- 2. ケーブルまたは DSL モ デム
- 3. ワイヤレスルーター 4. ネットワークアダプタ
- 搭載デスクトップ コンピュータ (オプ ション)
- 5. ワイヤレスネットワー クカード搭載ノート ブックコンピュータ

ワイヤレスネットワーク のセットアップと使用方 法についての詳細は、お 使いのコンピュータまた はルーターのマニュアル を参照してください。

## 무선 네트워크 (옵션)

- 1. 인터넷 서비스
- 2. 케이블 또는 DSL 모뎀 3. 무선 라우터
- 4. 네트워크 어댑터가 장착된 데스크탑 컴 퓨터 (옵션)
- 5. 무선 네트워크 카드 가 장착된 휴대용 컴 퓨터

무선 네트워크를 설치 하고 사용하는 방법에 관한 자세한 사항은 컴 퓨터나 라우터 설명서 를 참조하십시오.

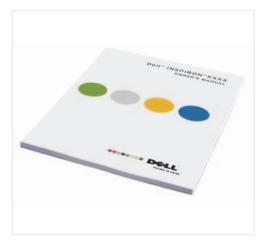

#### Finding Answers

See your *Owner's Manual* for more information about using your computer.

If you do not have a printer copy of the *Owner's Manual*, click the **Documentation and Support** icon on the desktop or go to **support.dell.com**.

## 查找解决方案

有关使用您的计算机的 详细信息,请参阅您的 《用户手册》。

如果您没有《用户手册》的打印版本,请单击桌面上的 Documentation and Support(说明文件和支持)图标或访问support.dell.com网站。

## 尋找答案

請參閱您的「擁有者手冊」瞭解更多有關使用 電腦的相關資訊。

如果您沒有「擁有者手冊」的印刷本,請單按桌面上的 Documentation and Support (說明文件與支援)圖示或請至support.dell.com。

## 解決方法の検索

お使いのコンピュータの 使用方法についての詳細 は、『オーナーズマニュ アル』を参照してくだ さい。

『オーナーズマニュアル』の印刷物をお持ちでない場合は、デスクトップの Documentation and Support (マニュアルとサポート) アイコンをクリックするか、

support.jp.dell.com ヘア クセスしてください。

## 답변 찾기

컴퓨터 사용에 관한 자세한 내용은 [소유 자 매뉴얼]을 참조하 십시오.

[소유자 매뉴얼] 사본 이 없으면, 데스크탑 의 Documentation and Support (설명서 및 지 원) 아이콘을 클릭하거 나 support.dell.com 을 방문하십시오.

Printed in China. 中国印制。 中國印製。 중국에서 인쇄. Printed on Recycled Paper.

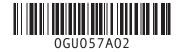

Information in this document is subject to change without notice.

© 2007–2008 Dell Inc. All rights

Reproduction in any manner whatsoever without the written permission of Dell Inc. is strictly forbidden.

Dell, the DELL logo, YOURS IS HERE, Inspiron, and Dell MediaDirect are trademarks of Dell Inc. Dell disclaims proprietary interest in the marks and names of others

February 2008

2008 年

本说明文件中的信息如有更改,恕 不另行通知。

© 2007–2008 Dell Inc. 版权所有,翻印必究。

未经 Dell Inc. 书面许可,严禁以任何 方式进行复制。

Dell、DELL 徽标、YOURS IS HERE、 Inspiron 和 Dell MediaDirect 是 Dell Inc. 的商标。 Dell 对其它公司的标记和名 称不拥有任何专有权益。

08年2月

本文件中的内容若有更改,恕不另

© 2007-2008 Dell Inc. 版權所有,翻 印必究。

未經 Dell Inc. 的書面許可,不得以任何形式進行複製。

Dell 、 DELL 徽標 、 YOURS IS HERE 、 Inspiron 、 Dell MediaDirect 是 Dell Inc. 的 商標。 Dell 對於本公司之外的標誌和 名稱不擁有任何專有權益。

2008年2月

この文書の情報は、事前の通知なく変更されることがあります。

© 2007-2008 すべての著作権は Dell Inc. にあります。

Dell Inc. の書面による許可のない複写は、 いかなる形態においても厳重に禁じられ ています。

Dell、DELL ロゴ、Yours Is Here、Inspiron、および Dell MediaDirect は Dell Inc. の暗標です。その他の商標や会社名は、一切 Dell Inc. に帰属するものではありません。

2008年2月

이 설명서의 정보는 별도의 통보없 이 변경될 수 있습니다.

© 2007-2008 Dell Inc. 저작권 본 사 소유.

Dell Inc.의 서면 승인 없이 어떠한 경우에도 무단 복제하는 것을 엄격 히 금합니다.

Dell, DELL 로고, YOURS IS HERE, Inspiron, 및 Dell MediaDirect 는 Dell Inc. 의 상 표입니다. Dell 은 타회사의 상표 나 이름에 있어서 소유권을 주장하 지 않습니다.

지 않습니다 2008 년 2 월